# PENGEMBANGAN PIRANTI LUNAK SISTEM PROSES BERSIFAT USER FRIENDLY DENGAN SCILAB

#### (Open Source Software)

## Setia Budi Sasongko<sup>\*)</sup>

#### Abstract

Requirement of software is necessary for the process system-computer simulation. In reality, costly of software is one of restriction for the software development. However, the costly constraint can be solved by using open source software such as Scilah and OpenOffice. The goal of this article formulates user friendly program of the process system Scilab program by Graphical User Interface (GUI) and interaction with OpenOffice-Calc for the data-base pysical property. Scilab program has been listed in this article and algorithme of the program as the methodology has been presented in this article. Results of the simulation program indicate good finding for the process system.

Kata kunci : Scilab; OpenOffice, simulasi komputer; OSS (Open Source Software), Antar Muka Pcngguna - Graphical User Interface (GUI).

#### Pendahuluan

Pengunaan piranti lunak dalam bidang teknik kimia sudah merupakan suatu hal yang tidak dapat dihindari. Salah satu permasalahan yang timbul pada pengembangan piranti lunak adalah masalah harga. Akan tetapi, problema tersebut dapat diatasi dengan adanya piranti lunak yang bersifat lisensi bebas biaya (FOC). Salah satu piranti lunak dengan lisensi bebas biaya adalah Scilab, yang dapat diunduh (download) di alarnat www.scilab.org (Arief, 2008). Pada tulisan ini, penulis selain menggunakan scilab juga menggunakan peranti lunak yang bersifat bebas biaya lainnya, yaitu OpenOffice.org Calc, yang diperoleh pada alamat www.openoffice.org. Piranti lunak tersebut setipe dengan piranti lunak lembar kerja (spreadsheet) Excel.

Piranti lunak digunakan dalam berbagai macam katagori. mulai dari pengguna akhir (end user) pada piranti lunak aplikasi, sampai<br>dengan pembuat program. Tulisan ini dengan pembuat ditujukan untuk pernbuat program pada piranti lunak aplikasi yang lebih interaktif atau lebih akrab {user friendly) dengan pengguna akhir. Sebagei tujuan akhir dari tulisan ini adalah mengembangkan piranti lunak pada bidang teknik kimia dengan model antar muka pengguna grafikal yang dilengkapi dengan data base karakteristik numerik material yang tersimpan pada Excel.

# Tinjauan Pustaka (Fundamental)

Bentuk grafis pada piranti lunak aplikasi merupakan salah satu daya tarik bagi pengguna akhir, sebagaimana yang telah dikembangkan oleh perusahaan piranti lunak seperti Macintos, Microsoft. Kemudahan pengguna akhir agar tidak dibebani dengan perintah yang harus dihafalkan digantikan dengan simbol atau ikon-ikon. Demikian pula<br>dengan keluaran sebagai basil dari dengan keluaran sebagai hasil dari perhitungan ataupun simulasi tidak hanya Citambilkan dalam bentuk data numerik akan tetapi dapat langsung dimunculkan dalam bentuk grafik sehingga akan memudahkan bagi pengguna akhir dalam menganalisis atau mengamati lebih detail permasalahan yang sedang dipelajari.

Penyusunan program yang bersifat akrab pengguna (user friendly) pada piranti lunak dengan media grafis dikenal dengan nama Graphical User Interface (CUI) atau Antar Muka Pengguna Crafikal (AMp). Komunikasi antara pengguna akhir dengan piranti lunak aplikasi dilakukan melalui penekanan tombol riil piranti keras mouse atau keyboard pada ikon piranti lunak yang divisualisasikan dengan (button) tombol, pull down menus, slider controls, check boxes (kotak centang) maupun kotak dialog lainnya sebagaimana yang ditampilkan pada layar monitor. Jadi dengan kata lain interface input-

output antara pengguna dengan piranti lunak dilakukan melalui ikon-ikon. Penampilan dari ikon-ikon dan tampilan hasil akhir dari perhitungan atau simulasi pada layar<br>merupakan bagian seni dari penyusun bagian seni dari penyusun program.

Scilab sebagai suatu piranti lunak yang bersifat open source sudah dilengkapi dengan perintah-perintah AMP (GUI) tersebut. Selain

itu Piranti lunak Scilab ini dilengkapi pula ciengan kemampuan untuk membaca data dari program lembar kerja (spreadsheet) pada Excel (Chandler and Roberts, 2002). Kedua kemarnpuan tersebut dapat dikembangkan untuk aplikasi teknik kimia yang memerlukan cukup banyak untuk karakteristik fisik dan kimia dari suatu bahan.

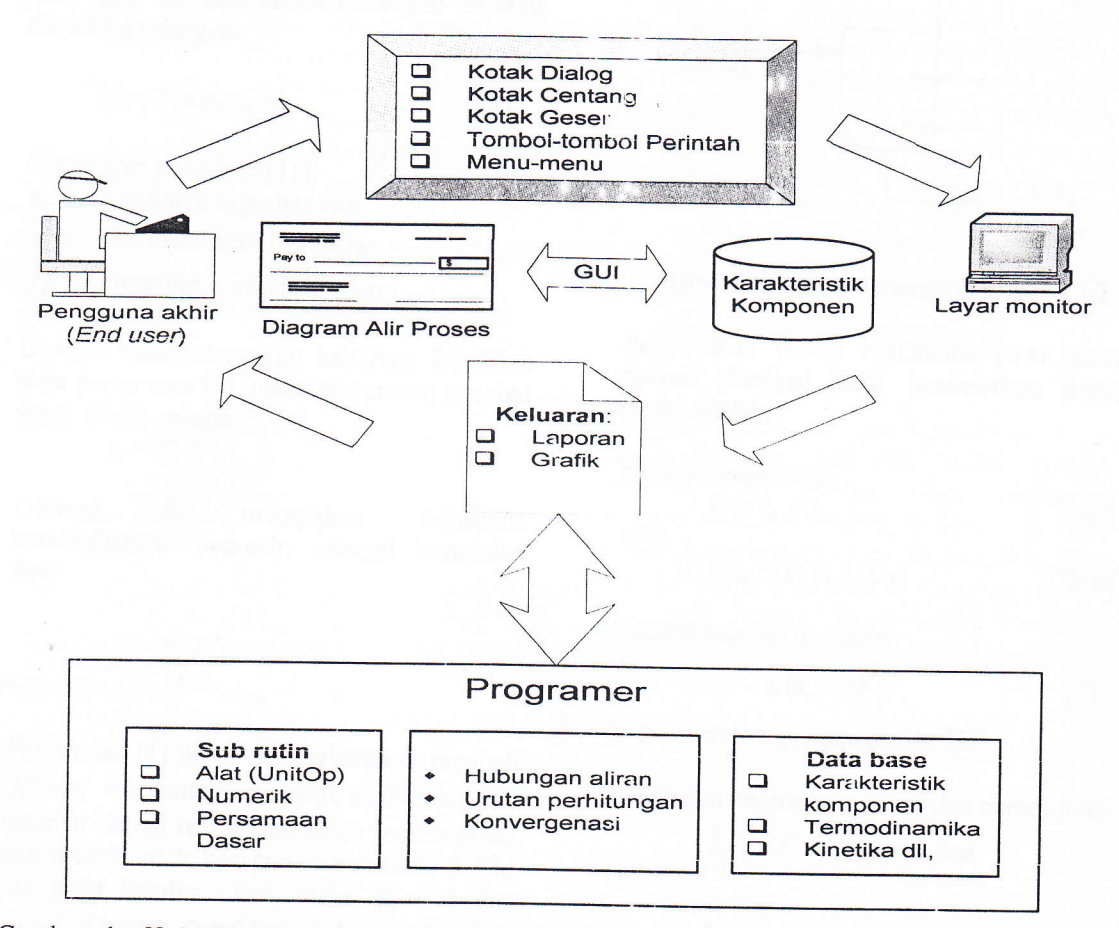

Gambar 1: Hubungan antara Pengguna Akhir dengan piranti lunak bersifat User Friendly<br>Metodologi

Metodologi untuk menyusun perangkat lunak pada tingkat pemrograman lebih bersifat pada algoritma atau kerangka pikir untuk mencapai tujuan yang diharapkan. Algoritma

- 1. Membuka data base di Excel
- 2. Pengguna akhir memilih komponen pada sistem secara interaktif, bentuk aplikasi GUI, sebagai interaksi antara Excel (aplikasi database) dengan pengguna
- 3. Menyimpan data kornponen yang dipilih beserta karakteristik kon ponen.
- 4. Membuka sub rutin peralatan (Unitop), dan pengguna akhir mengisi spesifikasi alat yang diinginkan, aplikasi GUI pada peralatan (UnitOp) dengan pengguna.
- 5. Simulasi -- perhitungan
- 6. Menampilkan hasil perhitungan untuk pengguna akhir, aplikasi GUI sebagai bagian dari art.

Pada bagian ini digunakan peralatan (Unitop) destilasi kilat (flash destilation), sebagai simulasi atau studi kasus dari pemrograman.

# Model Matematis Destilasi Kilat

Kesetimbangan uap-cairan merupakan salah satu dasar proses pemisahan. Pada cabang termodinamika. pengembangan persamaan kesetimbangan uap-cair cukup banyak dengan hasil yang akurat (Bequette, 1998). Akan tetapi secara umum, pendekatan kesetimbangan uap-cairan adalah  $\hat{f}$ ase<sup>uap</sup><sub>komp</sub> = fase<sup>cair</sup><sub>komp</sub> dimana kedua hubungan tersebut dinyatakan dengan:

$$
\phi_k . y_k . P = \gamma_k . x_k f_k^o \tag{1}
$$

Notasi dari persamaan [1]:

 $\phi_k$  = Koefisien fugasitas uap

 $\gamma_k$  = Koefisien aktivitas cairan

 $f_k^o$  = Fugasitas komponen murni

Dengan menggabungkan beberapa koefisien pada persamaan [1], maka persamaan tersebut dapat ditulis sebagai:

$$
y_i = K_i x_i \tag{2}
$$

Dimana  $K_i$ merupakan konstanta kesetimbangan uap-cair, sebagai kumpulan dari:

$$
K_i = \frac{\gamma_i \cdot f_i^o}{\phi_i \cdot P} \tag{3}
$$

Persamaan [1] dapat disederhanakan menjadi  $f_i^o = p_i^o$  = tekanan uap murni, apabila kondisi tekanan sistem rendah demikian juga tekanan uap murni untuk komponen  $k$  rendah. Selain itu, pada kondisi ideal, maka  $\phi_k = 1$  dan  $\gamma_k = 1$ . Dengan demikian, pada kondisi ideal dan tekanan tidak terlalu tinggi, persamaan [2] dapat diubah menjadi:

$$
K_i = \frac{p_k}{P} = \frac{y_k}{x_k} \tag{4}
$$

Tekanan uap murni dapat menggunakan persamaan Antoine dengan bentuk:

$$
\ln p = A - \frac{B}{(T+C)} \tag{5}
$$

Dimana untuk setiap komponen  $k$  diperlukan tiga data, yaitu A, B dan C.

Aplikasi kesetimbangan uap-cair pada sistem pemisahan sebagaimana vang ditunjukkan pada gambar 1, satu aliran umpan  $F$  terpisah menjadi dua aliran uap-cair.

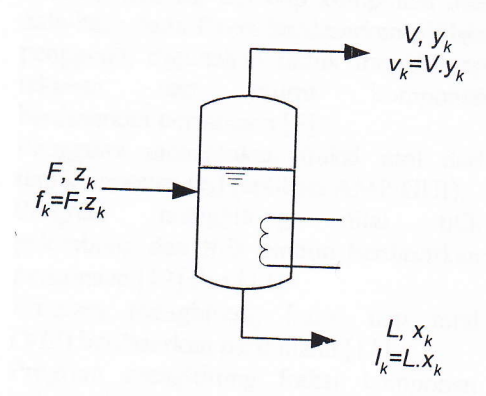

Gambar 2: Satuan Operasi Destilasi kilat

Penyusunan model matematis pada satuan operasi destilasi kilat berdasarkan neraca massa adalah:

Neraca komponen:

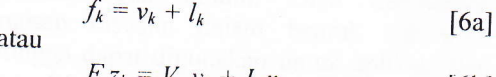

$$
F \cdot z_k = V \cdot y_k + L \cdot x_k \tag{6b}
$$

Kesetimbangan uap-cair:

$$
\frac{v_k}{V} = K(x, P, T) \frac{l_k}{L}
$$
 [7]

(equivalen dengan persamaan [2])

Hubungan neraca komponen dan neraca total:

$$
\sum_{k=1}^{n} v_k = V \quad ; \quad \sum_{k=1}^{n} l_k = L \quad \text{dan}
$$

$$
\sum_{k=1}^{n} f_k = F \tag{8}
$$

Pengabungan dari persamaan diatas, maka:

$$
x_k = \frac{z_k}{1 + \phi(K_k - 1)}
$$
 [9]

dan

$$
y_k = \frac{K_k . z_k}{1 + \phi(K_k - 1)}
$$
 [10]

Pada sistem kesetimbangan akan terjadi:  $\Sigma x_k$  $=\Sigma y_k$ ., maka akan didapat persamaan:

$$
f(\phi) = \sum_{k=1}^{7} \frac{z_k (1 - K_k)}{\phi(K_k - 1) + 1} = 0
$$
 [11]

Dimana:  $\phi$  (psi) =  $V/F$ = fraksi uap.

Dengan menggunakan persamaan [11], maka fraksi uap  $\phi$  dapat dihitung dengan menggunakan metoda numerik misalkan Newton Raphson dengan nilai berkisar antara 0 sampai dengan 1. Nilai tersebut terpenuhi apabila suhu operasi berada diantara suhu titik gelembung (bubble point temperature) dan suhu titik embun (dew point temperature). Suhu titik gelembung merupakan suhu jenuh dari suatu campuran cairan yang akan mulai berubah fase uap-cair, sedangkan suhu titik embun adalah suhu jenuh dari campuran uap yang akan mulai berubah fase.

Berdasarkan hal tersebut, maka suhu titik gelembung dapat dicari dengan menggunakan persamaan [12] sedangkan untuk suhu titik embun dengan persamaan [13] pada tekanan total konstan  $(P,$  diketahui).

$$
f(T_{bp}) = \sum_{k=1}^{n} \frac{p_k^o(T_{bp})x_k}{p} - 1 = 0 \qquad [12]
$$

$$
f(T_{dp}) = \sum_{k=1}^{n} \frac{P y_k}{p_k^o(T_{dp})} - 1 = 0
$$
 [13]

# Deskripsi dari program simulasi

Tujuan dari simulasi ini adalah menentukan perbandingan Uap terhadap<br>Umpan (V/F), komposisi fraksi uap JJmpan (V/F), komposisi fraksi uap komponen  $(y_k)$  dan juga komposisi fraksi cair komponen  $(x_k)$  pada suhu operasi diantara titik embun dan titik gelembung. pada simulasi ini pengguna akhir dapat memilih sendiri konrponcn yang akan disimulasikan melalui interaktif secara grafis (CUI), demiliian juga dengan penentuan komposisi umpan Seianjutnya pengguna dapat dapat menentukan suhu operasi pemisahan secara interaktif grafis dimana nilainya berada antara titik.embun dan titik gelembung, yang kedua sudah dihitung oleh program. Hasil akhir perhitungan perbandingan V/F, serta komposisi komponen keluar dari destilasi kilat ditampilkan pada jendela (window) hasil.

Algoritrna perhitungan untuk destilasi kilat adalah sebagai berikut:

- 1. Pengguna memilih komponen  $(k)$  yang akan masuk pada destilasi kilat (aplikasi AMP/GUI).
- 2. Program akan menyimpan data konstanta Antoine  $(A_k, B_k, C_k)$  tiap komponen dari data-base pada Excel berdasarkan pilihan pengguna, digunakan untuk menghitung tekanan uap mumi komponen
- 3. Pengguna menentukan fraksi mol dari tiap komponen  $(z_k)$  (aplikasi AMP/GUI).<br>4. Program menghitung nilai titik
- gelembung dan titik embun berdasarkan<br>persamaan [12] dan [13].
- 5. Program menghitung fraksi uap total (V/F) berdasarkan persamaan [11].
- 6. Program menghitung fraksi komponen keluar berdasarkan neraca komponen persamaan [6].
- 7. Menampilkan hasil perhitungan.

# Listing Program dan Hasil simulasi

Program yang baik, apabila bersifat sederhana dan umum. Oleh karenanya, program disusun dalam bentuk sub-rutin, sehingga dapat digunakan untuk aplikasi lain sebagai bagian dari sistem. Penggunaan subrutin pada Scilab dalam bentuk *function*.<br>Berikut program utama dari simulasi destilasi kilat disajikan pada tabel 1.

# 'fabel 1: Program utama destilasi kilat

```
// Buka data di excel - tahap 1
 lmor=<b>readxls</b> ('c:\scijur\DataFisbs.xls')dt1bl =lmbr(3);dfnamakom=dtlb1(:,2);
//memilih komponen: - tahap 2<br>tulisbs=['BANK DATA - SP
tulisbs=['BANK DATA - SETIA BUDI<br>SASONGKO'; 'Pilih komponen'];
nokomp=1; k=0;<br>while nokomp>0
   nokomp=\mathbf{x} choose (df namakom, tulisbs, ... 'Selesai');<br>if nokomp > 0 then
      k=k+1;txtdia=['MASUKKAN FRAKSI ANTARA 0-<br>1';'DILANJTKAN KLIK Finish'
      . SETTA BUDI SASONGKO'];
frk(k) = x_{middle} (txtdia, 'Fraksi= \n', '');
```
 $Idkom(k) = dtlbl(nokomp, 1)$ ;

```
namakom(k) = dt1b1 (nokomp, 2);
  Ai(k) = dt1b1 (nokomp, 3);
  Bi (k) = dtlbl (nokomp, 4);
Ci (k) = dt1b1 (nokomp,5);
```
end

```
//merubah posisi kolom menjadi baris<br>zi=evstr(frk');
Ai=Ai';
Bi=Bi';
Ci=Ci';
```
// tahap 3<br>Pt=760; //Tekanan total 1 atm

tdp=dewpt1(zi,Ai,Bi,Ci,Pt) tbp=bubpt1(zi, Ai, Bi, Ci, Pt)

/ / tahap <sup>4</sup>  $tulis1=(\lceil$ 'Nilai dewpoint-ttk embun = +string(tdp),'Nilai bubblept-ttk uap =  $\prime$ +string(tbp)]);

T= $x_{\text{middle}}(t_1$ lis1,'Suhu operasi=<br>','');  $T=evstr(T);$ / / tahap <sup>5</sup> if T<tdp & T>tbp then  $[psi, xi, yi] = \text{flash1}(zi, Ai, Bi, Ci, Pt, T)$ 

x\_message\_modeless(['Fr.uap (V/F):',

+string(psi),'','Fraksi komponen<br>uap:', +string(yi),'','Fraksi komponen cairan:', +string(xi) ]) end

Pada program utama tersebut dapat dibagi menjadi 5 bagian besar, yaitu:

1. Membuka dan membaca excel, dengan perintah readxls.

File dengan nama: "DataFisbs.xls" tidak muncul secara explisit. Gambar <sup>3</sup> menunjukkan posisi letak dari data tekanan uap murni dari komponen pada sheet (lembar) ke 3 dan posisi data pada kolom tertentu dengan menggunakan piranti lunak OpenOffice.calc. Yang perlu mendapat perhatian, pada saat menyimpan file harus dengan ekstensi xls. Pada program terlihat, sebagai alat interaksi adalah nama komponen yang terletak pada posisi di kolom  $\rightarrow$  $dt1b1(:,2)$ .

| File Edit      | - OpenOffice.org Calc<br>View<br>Insert Format<br>Tools<br>Data<br>Window                            | Help                                                          |                      | <b>NEW</b>                                            | X             |
|----------------|----------------------------------------------------------------------------------------------------|---------------------------------------------------------------|----------------------|-------------------------------------------------------|---------------|
| 高              | $\mathfrak{S}$<br>븗<br>马<br><b>RBC</b><br>$\Delta$<br>$\mathbb{Z}$<br>$\overline{\mu}$<br><b>RBC</b> | $\frac{1}{\sigma_0}$<br>$E_1 \oplus \cdots \otimes$           | 煬                    | $\mathcal{L}$<br>$\frac{A}{2}$<br>$\frac{71}{4}$<br>月 | $\times$<br>≫ |
| day            | Arial<br>12<br>B                                                                                     | $\overline{I}$<br>$\overline{\mathsf{u}}$<br>丰<br>寚<br>喜<br>≣ | 兰<br>ША<br><b>BA</b> | $10\%$ \$%                                            | y,            |
| I12            | v<br>$f(x)$ $\Sigma$<br>$=$                                                                          |                                                               |                      |                                                       |               |
| $\mathbf{1}$   | А<br>B<br>No.                                                                                        | $\subset$                                                     | D                    | Ε                                                     |               |
| $\overline{c}$ | 1 ACETALDEHYDE                                                                                       | A                                                             | $\overline{B}$       | $\overline{c}$                                        |               |
| 3              | 2 ACETIC ACID                                                                                        | 16.2481                                                       | 2465.15              | $-37.15$                                              |               |
| $\overline{4}$ | 3 ACETIC ANHYDRIDE                                                                                   | 16.8080                                                       | 3405.57              | $-56.34$                                              |               |
| 5              | 4 ACETONE                                                                                            | 16.3982                                                       | 3287.56              | $-75.11$                                              |               |
| 6              | 5 ACETONITRILE                                                                                       | 16.6513                                                       | 2940.46              | $-35.93$                                              |               |
| 7              | <b>6 ACETYL CHLORIDE</b>                                                                             | 16.2874                                                       | 2945.47              | $-49.15$                                              |               |
| 8              | 7 ACETYLENE                                                                                          | 15.7514                                                       | 2447.33              | $-55.33$                                              |               |
| 9              | 8 ACROLEIN                                                                                           | 16.3481                                                       | 1637.18              | $-19.77$                                              |               |
| 10             | 9 ACRYLIC ACID                                                                                       | 15.9057<br>Nama <sub>16.5617</sub>                            | 2606.53              | $-45.15$                                              |               |
| 11             | 10 ACRYLONITRILE                                                                                     | komp <sub>15.9253</sub>                                       | 3319.18              | $-80.15$                                              |               |
| 12             | 11 ALLYL ALCOHOL                                                                                     |                                                               | 2782.21              | $-51.15$                                              |               |
| 13             | 12 ALLYL CHLORIDE                                                                                    | yang 16.9066                                                  | 2928.20              | $-85.15$                                              |               |
| 14             | 13 ALLYL CYANIDE                                                                                     | muncul <sup>5.9772</sup>                                      | 2531.92              | $-47.15$                                              |               |
| 15             | 14 ALPH/ - METHYL STYRENE                                                                            | 16.0019                                                       | 3128.75              | $-58.15$                                              |               |
| 16             | 15 AMMONIA                                                                                           | 16,3308                                                       | 3644.30              | $-67.15$                                              |               |
| 17             | 16 ANILINE                                                                                           | 16.9481                                                       | 2132.50              | $-32.98$                                              |               |
| 18             | 17 ANTHRACENE                                                                                        | 16.6748                                                       | 3857.52              | $-73.15$                                              |               |
| 19             | 18 ARGON                                                                                             | 405.3100                                                      | 53.70                | 0.00                                                  |               |
| 20             | 19 BENZALDEHYDE                                                                                      | 15.2330                                                       | 700.51               | $-5.84$                                               |               |
|                |                                                                                                    | 16.3501                                                       | 3748.62              | $-66.12$                                              |               |
|                | Data<br>BM MP BP T Pc<br>Antn_mmHg_/Cp uap / Hf Gf Hv                                                |                                                               |                      | री                                                    |               |
| Sheet $3/5$    | PageStyle_Antn_mmHg<br>$\sqrt{\frac{9}{6}}$                                                          | <b>STD</b>                                                    | $Sum = 0$            |                                                       |               |
|                |                                                                                                    |                                                               |                      |                                                       |               |
|                |                                                                                                    |                                                               |                      |                                                       |               |
|                | Sheet ke 3                                                                                           |                                                               |                      |                                                       |               |
|                |                                                                                                    |                                                               |                      |                                                       |               |
|                |                                                                                                    |                                                               |                      |                                                       |               |
|                |                                                                                                    |                                                               |                      |                                                       |               |
|                |                                                                                                    |                                                               | diambi<br>Data       |                                                       |               |
|                |                                                                                                    |                                                               |                      |                                                       |               |

Gambar 3: Data-base pada OpenOffice.Calc

2. Pengguna memilih komponen dengan menggunakan fasilitas GUI dari program, dengan perintah x\_choose (gambar 4a) dan dilanjutkan dengan memasukkan komposisi komponen dalam bentuk fraksi dengan nilai antara 0 dan 1 dengan fasilitas GUI x\_mdialog (gambar 4b).

Berdasarkan urutan komponen yang<br>dipilih oleh pengguna, program akan mengambil data yang diperlukan (pada kasus ini konstanta tekanan uap murni komponen, A<sub>i</sub>, B<sub>i</sub> dan C<sub>i</sub>) untuk disimpan dalam bentuk matriks

57

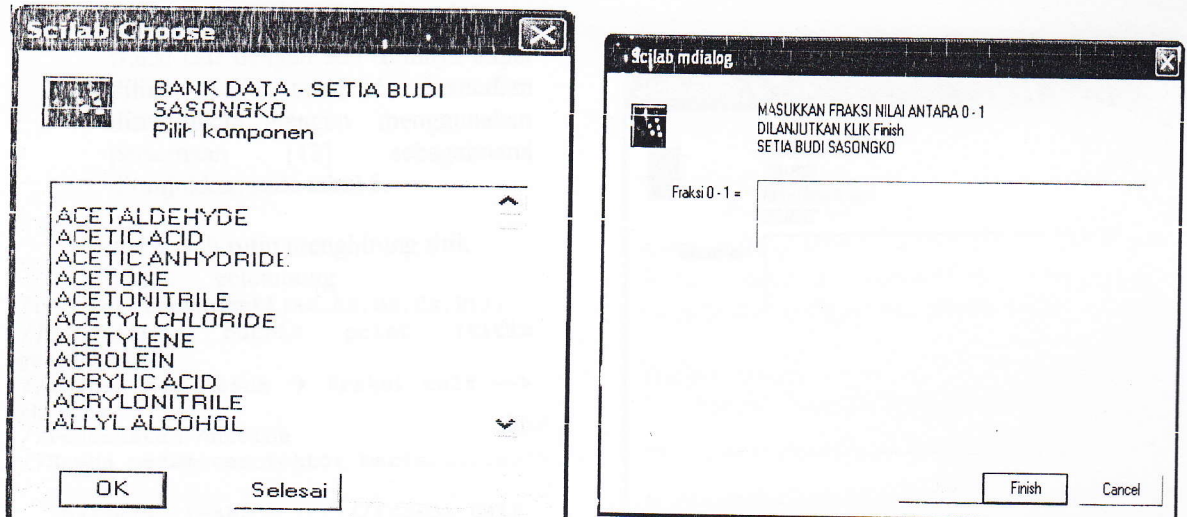

4a. Pemilihan komponen Gambar 4. Pemilihan komponen dan komposisi 4b. Memasukkan komposisi komponen (fraksi)

3. Program akan menghitung titik embun, dan titik gelembung yang dieksekusi dari sub rutin dewpt1 dan bubpt1 sebagaimana ditunjukkan pada tabel 2 dan tabel 3. Untuk menghitung titik embun (dew point), maka semua fraksi komponen masuk dianggap sebagai uap  $y_k$ . Berdasarkan hubungan kesetimbangan, persamaan [4] dan  $\Sigma x_k = 1$  akan didapat titik embun berdasarkan persamaan [13] dengan mengguna metoda newton raphson(Constantinides and Mostoufi. 2000), sub rutin tersebut dapat dilihat pada tabel 4.

Tabel 2: sub rutin menghitung titik embun<br>function tdp= $d$ ewpt1 $(yk, Ak, Bk, Ck, Pt)$ ; //Menghitung dew point (titik embun) //fraksi mol masuk fraksi uap --> yk  $= zk$ //Pendekatan Antoine //Semua parameter<br>baris.......  $\rightarrow$  vektor

 $param(1,:)=yk;$  $param(2, :)=Ak;$  $param(3, :)=Bk;$ <br> $param(4, :)=Ck;$ ,//fraksi uap

uk=size (yk) ;  $param(5, :)=ones(1, uk(1, 2))*Pt;$ 

Taw=300 //Suhu tebakan awal satuan K

tdp=newraph ( signintuxl, Taw, param) endfunction

Tabel 3: sub rutin dew point berdasarkan rumus [13]

```
function jmlx=sigmintux1 (T, param) ;
 //fungsi slgmax - 1
 //untuk menghitung dewpcint (titik
 embun)
 //Pengambilan nilai parameter:
   yk=param(1,: );
   Ak=param(2, :);Bk=param(3,:);Ck=param(4,:);Pt=param(5,1);
   pk=exp(Ak-Bk./(T+Ck));
   Kk=pk./Pt;
   jmlx=sum(yk./Kk) -1;endfunction
Tabel 4: sub rutin newton raphson
function
hs.i=newraph (penolin, Xa, varargin)<br>//sub rutin newton raphson<br>//setia budi sasongko
   X=Xa;
    to1=0 . 000l;
    eps=0.0C1;
    tolhit=1;
       while tolhit>tol
          fungawal=penolin(X)Xmin=X-eps;
          fmin=penolin (Xmin) ;
         Xplus=X+eps;
          fpls=penolin (Xp1us) 
,
            dfx = (fpls-fmin) / (2*eps);
            Xb=X- (fungawal/dfx) ;
         tolhit=abs (Xb-X);
         X=Xb;
       end
  hsl=X;
endfunction
```
Untuk menghitung titik gelembung dilakukan dengan metoda hampir yang sama, hanya saja semua fraksi

```
58
```

```
komponen masuk dianggap sebagai
fraksi cair dengan sub rutinnya dapat
dilihat pada tabel 5, kemudian
diselesaikan dengan menggunakan
persamaan [12] sebagaimana
ditunjukkan pada tabel 6.
```

```
Tabel 5: sub rutin menghitung titik
                   gelembung
 function tbp=bubpt1(xk,Ak,Bk,Ck,Pt);<br>//Menghitung bubble point (tit)
 //Menghitung bubble point (titik
gelembunq)
//fraksi mol masuk \rightarrow fraksi cair --> xk = zk//Pendekatan nntoine
 //Semua parameter vektor baris.......
    param(1,:)=xk;param(2, :)=Ak;<br>param(3, :)=Bk;param(4,:) = Ck;,//fraksi cair
uk=slze (xk) ;
    param(5, :)=cnes(1, uk(1, 2))*Pt;Taw=300 //Suhu tebakan awal satuan
K
    tbp=newraph (sigmintuy1, Taw, param)
endfunction
Tabel 6: sub rutin dew point berdasarkan rumus [12] function jmly=sigmintuy1 (T, param);
//fungsi sigmay - 1
//untuk menghitung bubblepoint (titik
uap)
//Pengambilan nilai parameter:
  xk=param(1,:);Ak=param(2, :);Bk=param(3, :);
```
 $Ck=param(4, :);$ Pt=param(5,1);  $pk=exp(Ak-Bk./(T+Ck))$ ; Kk=pk./Pt;  $jmly=sum(xk.*Kk) -1;$ 

```
endfunction
```
4. Hasil perhitungan dari titik embun dan titik gelembung ditar ipilkan pada jendela dialog, yang selanjutnya pengguna diminta untuk memasukkan suhu operasi yang nilainya diantara titik embun dan titik gelembung untuk merndapatkan hasil proses pemisahan dengan destilasi kilat berupa perbandingan uap/umpan atau V/F beserta komposisi uap dan cairannya. Jendela dialog sebagai interaksi antara pengguna dan program dapat dilihat pada gambar 5, untuk memasukkan suhu operasi dari destilasi kilat.

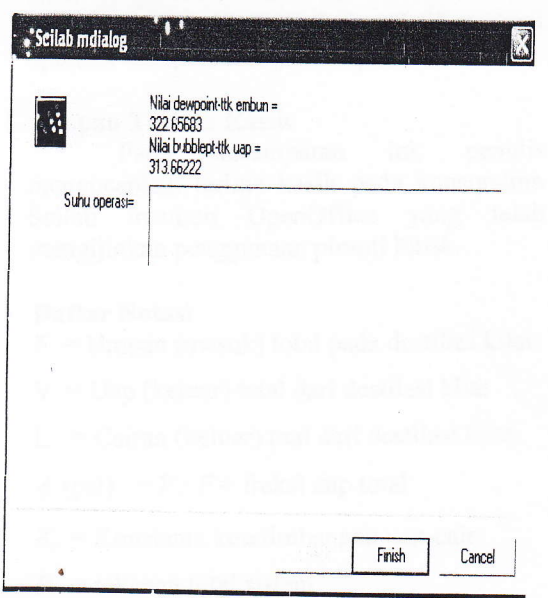

Gambar 5: Jendela dialog untuk memasukkan suhu operasi

5. Pada tahap ini, apabila pengguna mengisikan suhu operasi diantara titik gelembung dan titik embun maka program akan menghitung fraksi uap total (V/F) dengan sub rutin dapat dilihat pada tabel 7 dan tabel 8. Perhitungan fraksi uap total diselesaikan dengan menggunakan rumus [11] dengan menggunakan metoda newton raphson.

Tabel 7: sub rutin destilasi kilat function  $[psi, xk, yk]=\texttt{>flash1}(zk, Ak, Bk, Ck, Pt, T)$  $param(1,:)=zk;$  $param(2, :)=Ak;$ param $(3, :)=Bk;$ param $(4, :)=Ck$ ; uk=size (zk) ; param(5, : )=ones (1,uk(1,2)) \*Pt<br>param(6, : )=ones (1,uk(1,2)) \*T: tebak=0.0001;  $param(6, :)=ones(1,uk(1,2))*T;$ 

psi=newraph ( sigpsi, tebak, param) ;

```
pk=exp(Ak-Bk. / (T+Ck));
Kk=pk./Pt;
```
 $xk=zk. / (1+psi*(Kk-1))$  ; yk=Kk. \*xk; endfunction

Tabel 8: sub rutin destilasi kilat persamaan [11] function jmlpsi=sigpsi  $(vf, param)$ 

59

```
zk=param(1,:);Ak=param(2,:);Bk=param(3, :);Ck=param(4, :);Pt=param(5,1);
T=param(6,1);uk-size (zk) ;
pk=exp(Ak-Bk./(T+Ck));
Kk=pk./Pt;
jmlpsi=sum(zk.*(1-t))
```
 $Kk)$ .  $/(1+vf.*(Kk-1)))$ ; end function

llasil perhitungan akan ditambilkan dalam bentuk jendela pesan dengan menggunakan fasilitas GUI dari x message modeless, sebagaimana yang ditampilkan pada gambar 6.

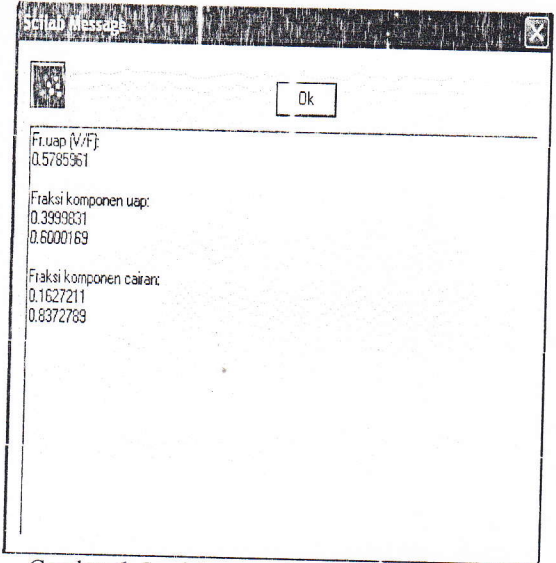

Gambar 6: Jendela pesan hasil akhir simulasi.

## Kesimpulan

Penyusunan program komputasi Penyusunan program komputasi<br>dengan menggunakan piranti lunak bebas<br>biaya (open source software) dan bersifat akrab pengguna (*user friendly*) pada destilasi<br>kilat sebagai studi kasus telah dapat kilat sebagai studi kasus telah dapat

dieksekusi clengan baik. program dengan sifat akrab pengguna ini dapat dikembangkan lebih lanjut sebagai bagian dari pelatihan bagi operator ataupun sebagai alat pendidikan.

# Ucapan Terima Kasih<br>Pada kesemn

Pada kesempatan ini, penulis mengucapkan terima kasih pada konsorsium Scilab maupun OpenOffice yang telah mengijinkan penggunaan piranti lunak.

#### Daftar Notasi

- $F =$  Umpan (masuk) total pada destilasi kilat
- $V = Uap$  (keluar) total dari destilasi kilat
- $L =$ Cairan (keluar) toal dari destilasi kilat.
- $\phi$  (psi) =  $V/F$ = fraksi uap total
- $K_i$  = Konstanta kesetimbangan uap-cair
- $P =$  tekanan total sistem
- $y_k$  = fraksi uap komponen k
- $x_k$  = fraksi cair komponen k

## Daftar Pustaka

Arief, S. (2008) "Sekilas tentang Scilab" ( http:// ilmukomputer.com /2008/04/09/sekilastentang-scilab)

Bequette, B.W., "Process Dynamics, modeling, analysis and simulation", Prentice Hall PTR, NJ, 1998.

Chandler, G. And Roberts, S., (2002) "Introduction to Scilab", (http://comptlsci.anu.edu.au/scilab/ primer.pdf)

Constantinides, A., and Mostoufi, N. (2000), "Numerical Methods for Chemical Engineers with MATLAB Applications", Prentice Hall PTR, NJ.

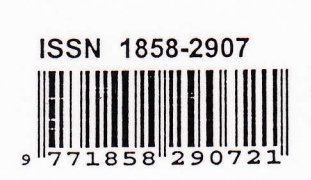